## **VIVO**

PER DISATTIVARE LA FUNZIONALITÀ È NECESSARIO:

- 1. ENTRARE NELLA SEZIONE IMPOSTAZIONI E SELEZIONARE RETE E INTERNET
- 2. SELEZIONARE SCHEDA SIM E RETE MOBILE
- 3. SELEZIONARE SIM WINDTRE
- 4. SELEZIONARE CHIAMATE WI-FI
- 5. CLICCARE IL TASTO PER DISATTIVARE

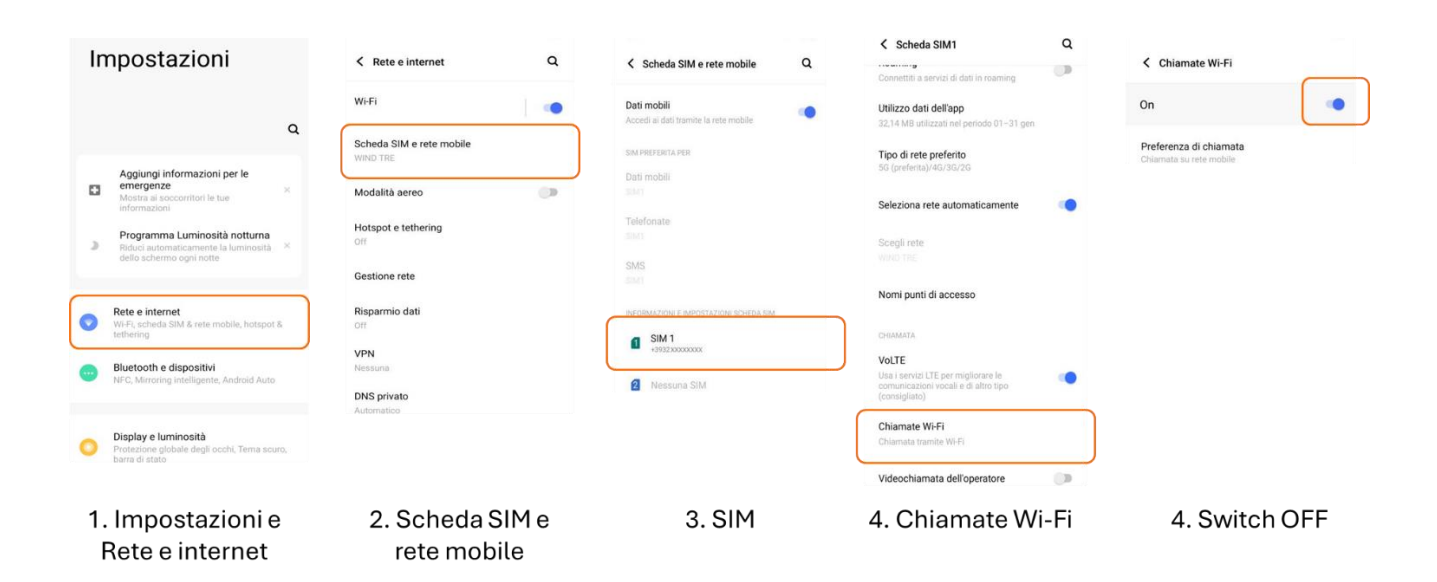

IN QUESTO MODO, SI CONTINUERANNO A RICEVERE LE CHIAMATE SOLO TRAMITE TECNOLOGIA VOLTE. TI INVIATIAMO A DISATTIVARE LA FUNZIONALITÀ QUANDO VIAGGI ALL'ESTERO.